## **Quit Help Index    v. 3.0.2**

**Quit** is a program that lets you quit Windows by double clicking its icon or window. It can also restart Windows or, even more, reboot your computer, giving the appropriate command from its system menu.

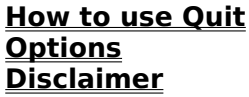

**Quit** is a Public Domain - Freeware piece of software.

This program may be freely copied and distributed, as long as it is not modified in any way, and all the files it comes with are kept together (the list of files is found in filelist.txt). Only a small reasonable charge may be charged for copying and distribution. To avoid multiple copies of this program proliferating on electronic services under different names, you are encouraged to distribute it under the name QUIT302.ZIP (or .ZOO, .ARJ, etc.).

Please send any suggestions, comments, or bug reports to the following address:

Roberto Soldi via Mazzini 108 I-20010 Arluno (MILANO) Italy

Or to the following internet address: tsan1319@cdc8g5.cdc.polimi.it

## **Disclaimer**

I took any care to make this program a good program but note this:

**Quit** is distributed free, and, like for any other thing that is free, following conditions apply: no warranty exists, either express or implied. No liability is assumed for any damage direct or indirect, or loss resulting from the use of this program. You use this program at your own risk; I cannot guarantee that it is bug free.

I guarantee nothing about this program but that, probably, it will not destroy the Solar System.

If you do not like these terms, please do not use the program (or quit immediately if you are already running it).

### **How to use Quit**

For using **Quit** simply start it when you start Windows (you may do this putting it in the StartUp group, if your shell is the Microsoft Program Manager).

From this moment, if you double click its icon, or its window, depending on the **look option** you choosed, your Windows session will be terminated.

To show the menu, click the system menu box on the upper left corner, or click the icon only once. The menu contains the following commands:

### **Exit Windows**

The Exit Windows command causes your Windows session to end; it has the same effect as double clicking the icon.

### **Restart Windows**

The Restart Windows command causes Windows to end and restart. However you will be prompted for saving all unsaved works.

### **Reboot Computer**

The Reboot Computer command is only shown if the **Enable Reboot option** has been set from the options dialog box.

This command causes your computer to reboot. However you will be prompted for saving all unsaved works.

### **Help**

The Help command shows the help on **Quit**.

### **About**

The About command shows a dialog box with some information about the program.

### **Options**

The options command pops up the **Options dialog box**, where you can set up the program options.

The other commands have the usual meaning of every Windows program.

# **Options**

Choose one of the following: **Command line options Options dialog box**

## **Command line options**

**Quit** has only one command line option: **-x** or, equivalently, **exit**.

If specified, this options causes **Quit** to end Windows immediatley: It doesn't show itself as an icon you can click to end Windows, but the exiting process is started immediatley. This option is useful to have an icon on the program manager to click for exiting Windows, instead to have to choose *Exit Windows* from the Program Manager File menu.

## **Options Dialog box**

In the Options Dialog box you choose some configuration setting. The options in the Startup group take effect only when you restart **Quit**. The others take effect immediately.

### **Look options:**

In the Look group there are three check boxes that lets you choose the **look of the program**.

### **Enable Reboot option check box**

If the enable reboot check box is checked **Quit** shows the **Reboot Computer** command in the menu.

For this option to take effect you must close **Quit** and then restart it. This is made to allow network administrators to prevent users to set this option. In fact **Quit** checks the quit.ini file at the start, and set the reboot option according to that file. If the file is made read only by the network administrator, user will never be able to modify this option. This has been required to me by a network administrator.

### **Confirmation on exit check box**

If the Confirmation on exit check box is checked **Quit** will ask you for a confirmation before starting the exiting procedure.

### **Stay always on top**

If the Stay always on top check box is checked, the **Quit** icon will always be visible on top of all others windows on the desktop.

## **Look Options**

In the Look group there are three radio buttons: check one of them to set the visual apperance of the program. The new setting do not take effect until you close **Quit** and then restart it. All the functionalities of the program remain the same, independently of its appearance.

The check boxes are:

**Icon**: if this button is checked **Quit** looks like a normal icon.

**Small window**: if this button is checked **Quit** looks like a normal window that is not resizable. Its size if the size of an icon, plus a small title bar.

**Big window**: if this button is checked **Quit** looks like a normal sizable window, containig the program icon surrounded by a three dimensional border.